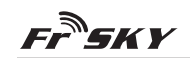

#### *Ceci n'est pas le manuel officiel du produit !* Ce document est une traduction réalisée par un bénévole / pour le site http://frskytaranis.forumactif.org

# **Manuel du X6R FrSky 2.4GHz ACCST**

#### **Introduction**

Merci d'avoir choisi le récepteur X6R 6/16 voies full duplex télémétrique de FrSky. Afin de bénéficier de tous les avantages de ce système, merci de lire avec attention le présent manuel d'utilisation et de configurer le produit comme indiqué ci-dessous.

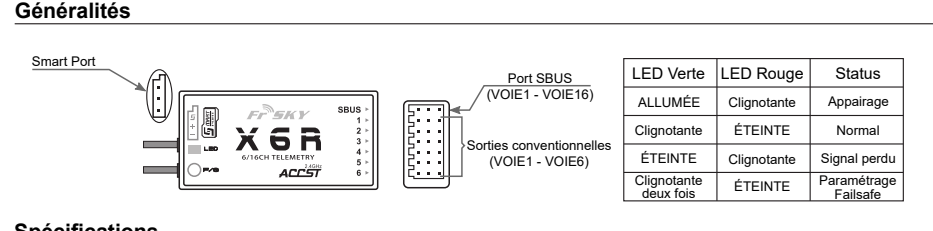

### **Spécifications**

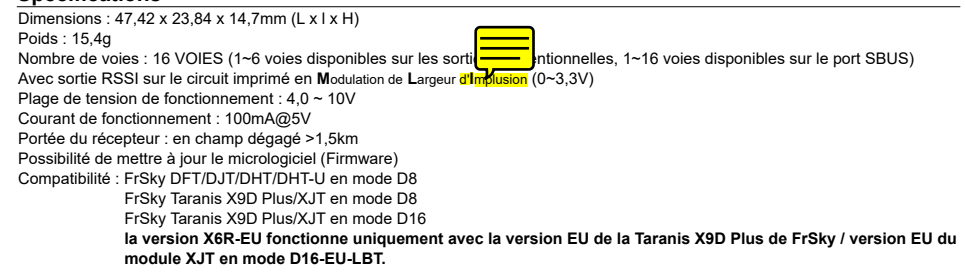

## **Fonctionnalités**

- Avec entrée analogique pour connecter une information télémétrique externe (A1) Lorsque les broches A1 et X (broche centrale) sont connectées par l'intermédiaire d'un cavalier, A1 ne récupére plus l'information télémétrique externe et renvoie à la place la tension de la batterie de réception.
- Nombre de voies plus important : 1~6 voies disponibles sur les sorties de l'opentionnelles, 1~16 voies disponibles sur le port SBUS
- **•** Avec sortie RSSI sur le circuit imprimé en **M**odulation de **L**argeur d'**I**mplusion (0~3,3V)
- **•** Avec le Smart Port activé, obtention d'une transmission full duplex bidirectionnelle.

**(1) MART |** Le Smart Port (S. Port) est un protocole de transmission numérique de signal full duplex utilisant un unique<br>De Chart | conducteur développé par l'entreprise FrSky Electronic. Tous les produits équipés d'un Sm le module XJT, le récepteur X8R, les nouveaux capteurs ne nécessitant pas de concentrateur, le nouvel écran de contrôle intelligent, etc), les appareils dotés d'un port série servant à acheminer des données utilisateurs ou jouant le rôle de

périphériques d'entrée/sortie peuvent être reliés sans limitation de nombre ou de trames à haute vitesse de transmission.

## **Procédure d'appairage (Binding)**

L'appairage (ou "Binding") est le processus qui permet d'associer de façon unique un récepteur particulier à un module de transmission. Un module de transmission peut être appairé à plusieurs récepteurs (dans le cas où il ne sont pas utilisés simultanément). Un récepteur peut uniquement être appairé à un seul module de transmission.

Suivez les étapes ci-dessous pour accomplir l'intégralité de la procedure d'appairage :

1. Mettre en marche l'émetteur tout en maintenant appuyé le bouton FS du module (veuillez vous référer au manuel d'utilisation du module pour connaitre la position exacte du commutateur). Relacher le bouton. La LED rouge de votre module XJT doit clignoter, indiquant que l'émetteur est prêt à s'appairer au récepteur.

2. Mettre le récepteur X6R en mode appairage **(voir le tableau suivant pour plus de détails)**. La LED rouge du récepteur doit clignoter, indiquant que le processus d'appairage est achevé.

3. Eteindre l'émetteur et le récepteur.

4. Mettre en marche l'émetteur et connecter la batterie du récepteur. La LED verte sur le récepteur indique que le récepteur reçoit les commandes issues de l'émetteur. L'appairage du récepteur/module d'émission n'a pas besoin d'être réitéré, excepté si l'un des deux éléments est remplacé.

FrSky Electronic Co., Ltd

Website : www.frsky-rc.com Email : frsky@frsky-rc.com Technical Support : sales4tech@gmail.com

EP EKV

**QR Code**

Cc BY-SA

*Ceci n'est pas le manuel officiel du produit !* Ce document est une traduction réalisée par un bénévole / //<br>pour le site http://frskytaranis.forumactif.org

**Note : Après avoir achevé la procédure d'appairage, s'assurer de la présence d'énergie et vérifier que le récepteur est réellement sous le contrôle de l'émetteur auquel il a été lié.**

# **Mode du récepteur et Opération d'Appairage :**

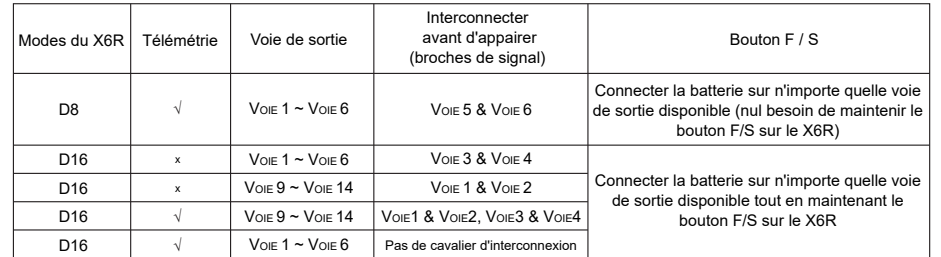

**La version du X6R-EU fonctionne uniquement avec la version EU de la Taranis X9D Plus de FrSky / version EU du module XJT en mode D16-EU-LBT.**

### **Vérification de la Portée**

Par sécurité, une vérification de portée devrait être réalisée avant chaque session de vol. Les interférences causées par des barrières métalliques avoisinantes, des bâtiments en béton ou des arbres peuvent causer une perte de signal aussi bien durant la phase de vérification de portée que durant le vol. Suivre les étapes ci-dessous pour réaliser la procédure de vérification de portée :

1. Disposer le modèle à au moins 60cm d'un lieu dépourvu de métal (comme par exemple un banc en bois).

- 2. Positionner les antennes du récepteur en formant un angle pro $\sim$  les antennes ne doivent pas être au contact du sol. 3. Positionner verticalement l'antenne d'émission.
- 

4. Mettre en marche l'émetteur et le récepteur, appuyer sur le bouton F/S du module XJT pendant 4 secondes pour entrer en mode vérification de portée, la LED rouge doit s'éteindre, la LED verte clignotte rapidement. La portée efficace est alors diminuée d'un rapport 1/30 (1m en mode *portée réduite* = 30m en mode *normal*).

5. S'éloigner du modèle en agissant simultanément sur les commandes de l'émetteur pour confirmer que le contrôle du modèle reste opérationnel. Vous devriez pouvoir vous éloigner d'environ 30m du récepteur.

6. Appuyer sur le bouton F/S du module XJT durant 1~2 secondes pour quitter le mode de vérification de portée, la LED rouge doit à nouveau rester allumée, indiquant que vous êtes à nouveau en mode d'émission normal.

## **Failsafe**

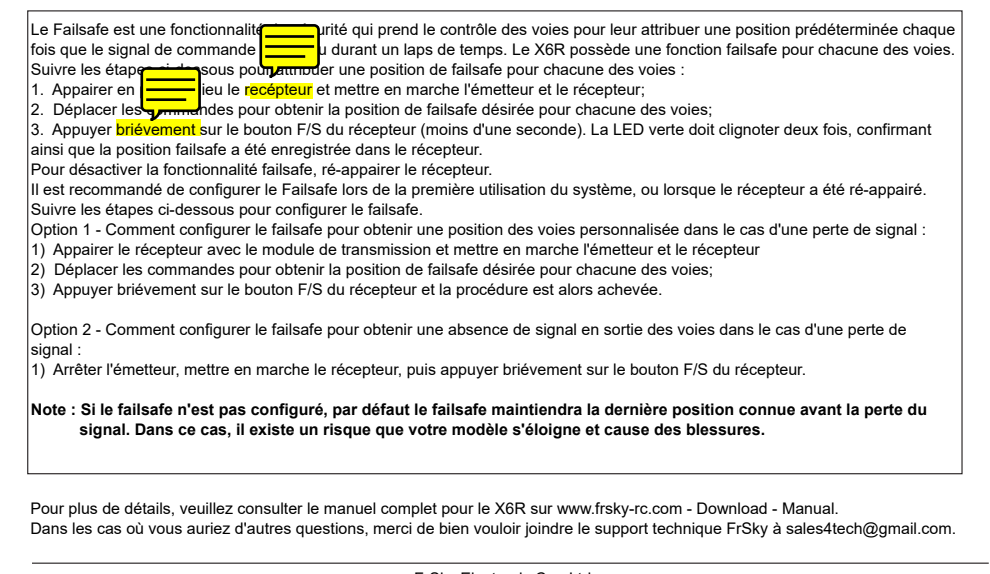

FrSky Electronic Co., Ltd